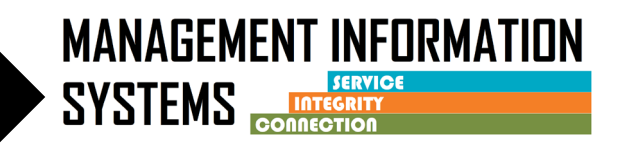

**Non-BHS Contracted clients are clients that do not meet the County target population such as private pay, cash pay, clients who do not qualify for Medi-Cal and clients with Other Health Coverage (OHC) who do not qualify for Medi-Cal. Please refer to the SUDPOH for further details.**

**Scenario 1 Non-BHS Contracted clients must be entered into SanWITS for the purpose of CalOMS data collection and reporting. Refer to the DHCS CalOMS Data Collection Guide on the Optum website**

**Scenario 2 and 3 – Change from Non-BHS Contracted to Medi-Cal eligible**

# **INSTRUCTIONS**

**Scenario 1: All programs Client is admitted as a Non-BHS Contracted client**

# **1. Client Profile** –

- Complete required fields
- If a client profile exists in the agency, review for accuracy and edit as necessary

#### **2. Contact screen** –

- Complete required fields
	- $\circ$  Disposition = Made an Appointment
- Review for accuracy, click on Complete Review and then click Create Intake

#### **3. Intake screen** –

• Complete required fields

#### *4.* **Admission** –

- Complete required fields
	- $\circ$  Special Population = Non-BHS Contracted
	- o Note the admission record is a point in time and does not get modified as the client's status changes

#### **5. Program Enrollment –**

- Complete a **"Non-BHS Contracted"** Program Enrollment
- Perinatal field should **ALWAYS** be **NO** for Non-BHS

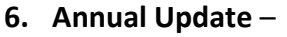

• Complete as needed (between 10 and 11 months from Admission record date or from previous annual update)

#### **7. Upon Completion of SUD Treatment –**

• End date Program Enrollment

# **8. Discharge –**

- Complete required fields
- Close case

# **9. ASAM - Do not complete ASAM screen**

**10. Payor Group Enrollment/Benefit Plan – Do not complete Payor Group Enrollment/Benefit Plan**

# **11. Encounter – Do not complete Encounters**

# **Scenario 2: Outpatient and OTP programs**

# **If client becomes a BHS client (Medi-Cal eligible) during their episode of SUD treatment, follow the additional steps**

# **1. ASAM –**

• Complete from Initial Level of Care Assessment

# **2. Diagnosis**

• Complete a primary Diagnosis with DSM-5 descriptor

# **3. Important: Program Enrollment Change** –

- End date the Non-BHS Contracted Program Enrollment (end date = date of change)
- Enter a new Program Enrollment for the appropriate LOC (start date = next day after end date on Non-BHS program enrollment)
	- $\circ$  Perinatal question For females that are receiving perinatal services from a facility that is certified to provide perinatal services and is contracted with the County to provide these services, select Yes
	- o All other instances for females, select No
- **4. Payor Group Enrollment/Benefit Plan** (choose the appropriate plan and group)
	- For Medicaid
		- o Select DMC ODS Non-Peri for clients not receiving perinatal services **OR**

**MANAGEMENT INFORMATION** 

**SYSTEMS** 

# TIP SHEET: Non-BHS Contracted Client Program Enrollment / CalOMS Reporting

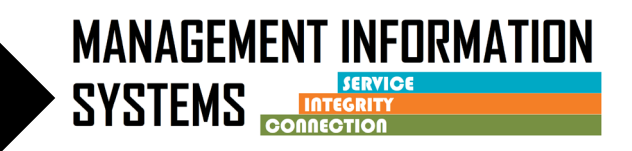

Select DMC ODS Perinatal for clients that are receiving perinatal services from a facility that is certified to provide perinatal services

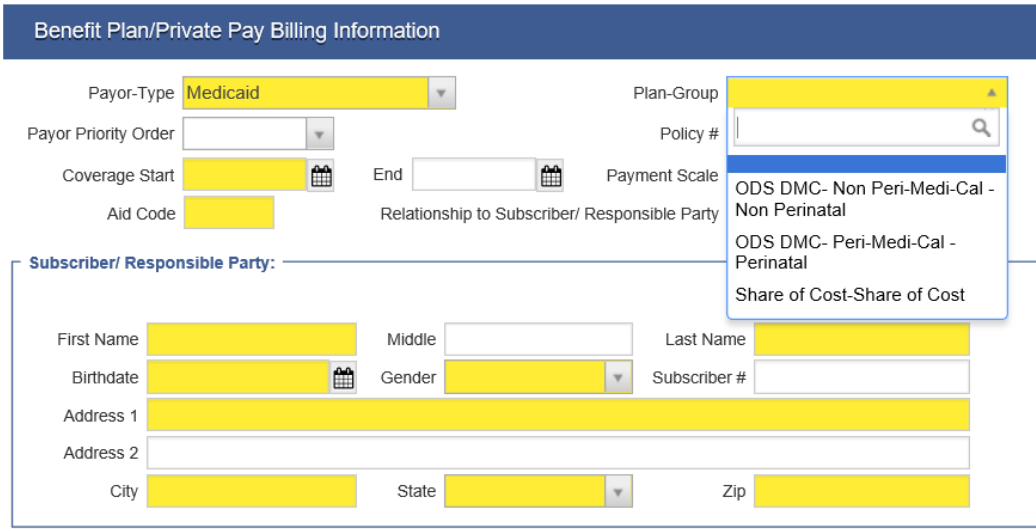

- **5. Encounters –**
	- Complete required fields
- **6. Billing**
	- Batch and Bill according to Billing Dept instructions

# **Scenario 3: Residential programs If client becomes a BHS client (Medi-Cal eligible) during their episode of SUD treatment, follow the additional steps**

- **1. ASAM –**
	- Complete from Initial Level of Care Assessment
- **2. Diagnosis**
	- Complete a primary Diagnosis with DSM-5 descriptor
- **3. Authorization** 
	- Submit Provisional Authorization to Optum
- **4. Payor Group Enrollment for Government Contract –**
	- Complete a Government Contract PGE

# TIP SHEET: Non-BHS Contracted Client Program Enrollment / CalOMS Reporting

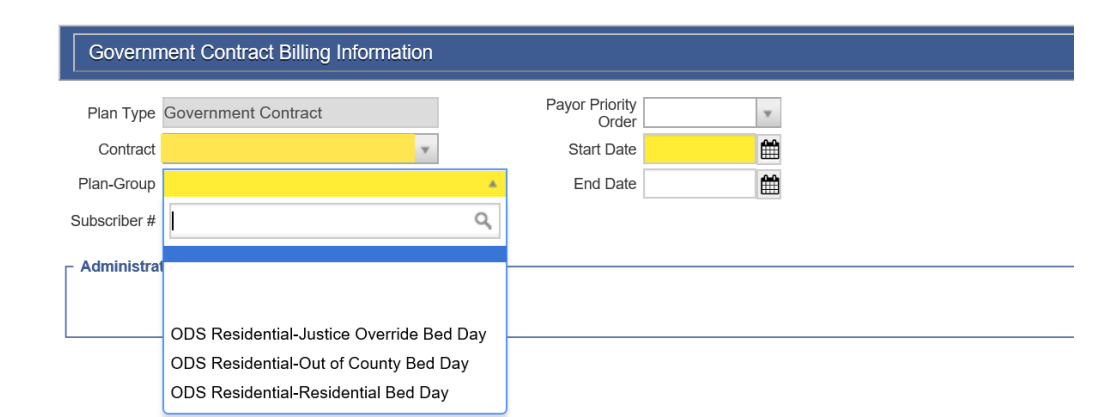

- **5. Payor Group Enrollment/Benefit Plan** (choose the appropriate plan and group)
	- For Medicaid
		- o Select DMC ODS Non-Peri for clients not receiving perinatal services  **OR**

Select DMC ODS Perinatal for clients that are receiving perinatal services from a facility that is certified to provide perinatal services

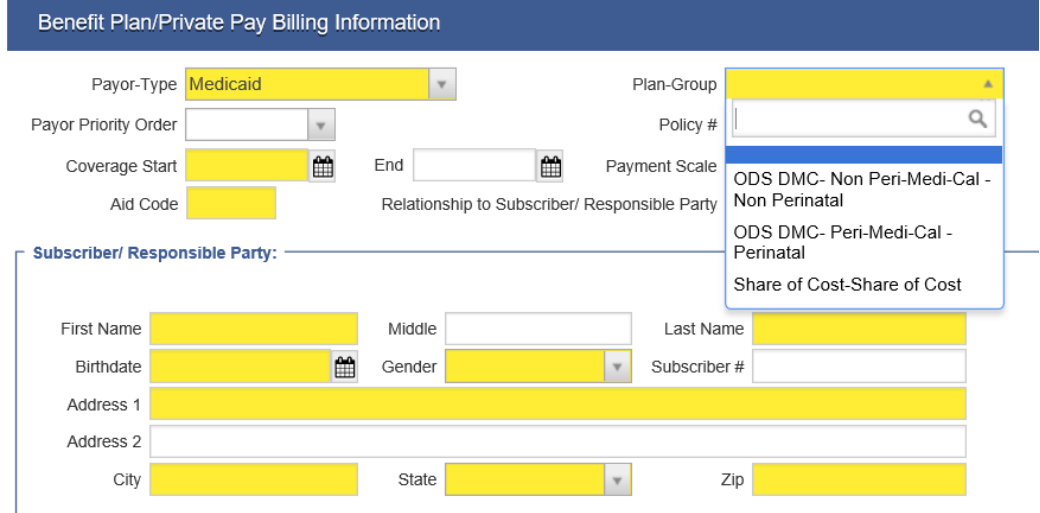

# **6. Important: Program Enrollment Change**–

- End date the Non-BHS Contracted Program Enrollment (end date = date of change)
- Enter a new Program Enrollment for the appropriate LOC (start date = next day after end date on Non-BHS program enrollment)
	- o Perinatal question For females that are receiving perinatal services from a facility that is certified to provide perinatal services and is contracted with the County to provide these services, select Yes
	- o All other instances for females, select No

**MANAGEMENT INFORMATION** 

**SYSTEMS** 

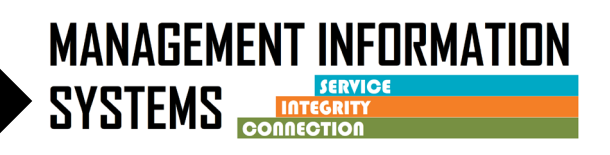

# **7. Bed Assignment** –

- Add the client to a Bed
- **8. Census** 
	- Complete daily Census and create bulk encounters for Residential Bed Day
	- Change Note Type on individual encounter
		- o Select appropriate value: DMC Billable, County Billable, or Non-Billable

#### **9. Encounters for Case Management** –

• Complete required fields

#### **10. Billing –**

• Batch and Bill according to Billing Unit instructions